# **Die ersten Schritte beim SMS-Versand mit Lea.Comm.IO (AN 100449)**

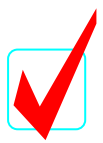

#### **Sie benötigen:**

- 1 Lea.Comm.IO
- 1 Downloadkabel
- 1 Netzteil 24 V/ 2 A DC
- 1 SIM-Card (Netzkarte wie beim Handy)
- 1 Software ..LCIO"

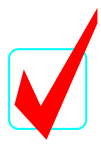

## **Spannung anlegen**

Lea.Comm.IO ans Netzteil anschließen. **Ohne** SIM-Card einschalten. ⇒ Am Lea.Comm.IO blinkt die Leuchtdiode grün-rot

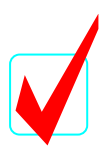

## **Einstellungen**

Lea.Comm.IO versucht sich anzumelden. (Geht natürlich nicht ohne SIM-Card.) Downloadkabel mit PC verbinden PC-Software LCIO **SMS-Commander** starten COM-Einstellungen durchführen / Testen Über das Downloadkabel Verbindung mit dem PC aufnehmen Konfiguration einstellen, mit PIN (Wird bei der SIM-Card mitgeliefert) Die SMSC-Nummer eingeben. Beispiel: SMS-Zentrale für D1: +491710760000 SMS-Zentrale für D2: +491722270000

**(Bitte beachten Sie: Alle Netzbetreiber haben für Sonderfunktionen wie Fax und eMail auch Sonder-SMSC-Nummern.)**

Spannung wieder ausschalten,

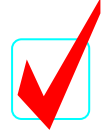

# **Netzanmeldung**

Die SIM-Card in das Lea.Comm.IO einlegen. Spannung wieder einschalten. Jetzt die LED beobachten, ob alles richtig abläuft.

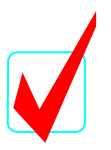

# **Fehlermöglichkeiten**

Richtige PIN? Achtung: Nicht mehrfach probieren, sonst wird PIN gesperrt. Feldstärke? Wenn zu schwach, Antenne anders postieren. Netzanmeldung? Wenn nicht, evtl. kein Funkkontakt. Keine SMS? Evtl. falsche SMSC-Nummer Keine Kommunikation ? COM richtig eingestellt ? Möglichen USB/RS232 Adapter prüfen → Gerätemanager Richtigen Commander verwendet ? → LCIO

#### **Keine SMS nach Spannungsausfall**

Sendet keine SMS nach Spannungsausfall ? Wurde der interne AKKU aktiviert ?

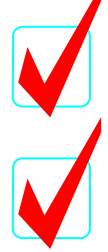

### **Überprüfen der LED**

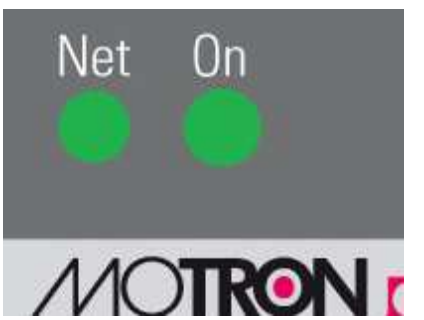

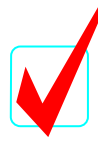

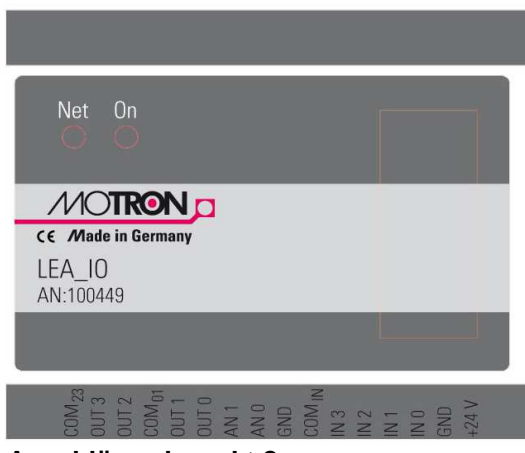

**Anschlüsse korrekt ?**